2024/04/27 09:09 1/2 Duties Setup changes

## **Duties Setup changes**

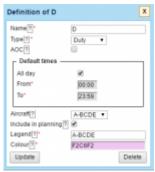

Defining a new duty in a section Duties Setup > Definition

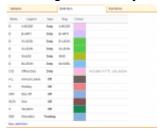

Duties - general view on defined duties

Section **Duties Setup** (tab Definition) has been re-arranged.

The biggest change is the defining of the new duty. Right now if you click on the link **New definition** (at the bottom of the screen) a pop-up window looks a bit different. A drop-down box **Type** has now only 3 types of duties you can choose from:

- **Duty** for flight, office or STB duties.
- Off for all duties such as: Off, holiday, sick, etc...
- Training for training or SIM duties.

A section **Default times** can be used if you want some particular duties to be automatically assigned with the defined times (i.e. office duty).

If a particular duty is on the aircraft then you should select a tail from a drop-down box of **Aircraft**.

If you mark a checkbox **Include in planning** then the crew that the duty is assigned to will be automatically added to a flight on the day on this particular aircraft (if you add a new flight i.e. from New Flight or Schedule sections).

A field **Legend** is to add a full duty name. You can also select a colour from the palet for a particular duty.

Changing or deleting the duty definition **WILL NOT** change or delete already added duties in the roster

From:

https://wiki.leonsoftware.com/ - Leonsoftware Wiki

Permanent link:

https://wiki.leonsoftware.com/updates/important-changes-in-a-section-duties-setup

Last update: 2016/08/30 13:06

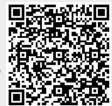